# Oracle Linux 9 Monitoring and Tuning the System

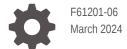

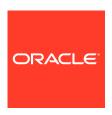

Oracle Linux 9 Monitoring and Tuning the System,

F61201-06

Copyright  $\ensuremath{\texttt{@}}$  2022, 2024, Oracle and/or its affiliates.

## Contents

## Preface

| Documentation License                                                                                                    | V                               |
|----------------------------------------------------------------------------------------------------|---------------------------------|
| Conventions                                                                                                    | V                               |
| Documentation Accessibility                                                                                                    | V                               |
| Access to Oracle Support for Accessibility                                                                                                    | V                               |
| Diversity and Inclusion                                                                                                    | Vi                              |
| Monitoring the System and Optimizing Perfor                                                                                                    | mance                           |
| System Performance and Monitoring Utilities                                                                                                    | 1-1                             |
| Monitoring the Usage of System Resources                                                                                                    | 1-2                             |
| Monitoring CPU Usage                                                                                                    | 1-4                             |
| Monitoring Memory Usage                                                                                                    | 1-6                             |
| Monitoring Block I/O Usage                                                                                                    | 1-7                             |
| Monitoring File System Usage                                                                                                    | 1-8                             |
| Monitoring Network Usage                                                                                                    | 1-9                             |
| Using the Graphical System Monitor                                                                                                    | 1-9                             |
|                                                                                                    |                                 |
| Working With the sos Command                                                                                                    |                                 |
| Working With the sos Command  Running the sos Command                                                                                                    | 2-1                             |
|                                                                                                    | 2-1<br>2-4                      |
| Running the sos Command                                                                                                    |                                 |
| Running the sos Command Reviewing Information Gathered by sosreport                                                                                                    |                                 |
| Running the sos Command Reviewing Information Gathered by sosreport  Working With Performance Co-Pilot                                                                                                    | 2-4                             |
| Running the sos Command Reviewing Information Gathered by sosreport  Working With Performance Co-Pilot  Installing PCP                                                                                                    | 3-1                             |
| Running the sos Command Reviewing Information Gathered by sosreport  Working With Performance Co-Pilot  Installing PCP Stopping PCP                                                                                                    | 2-4<br>3-1<br>3-1               |
| Running the sos Command Reviewing Information Gathered by sosreport  Working With Performance Co-Pilot  Installing PCP Stopping PCP Reviewing Information Gathered by PCP                                                                                                    | 2-4<br>3-1<br>3-2               |
| Running the sos Command Reviewing Information Gathered by sosreport  Working With Performance Co-Pilot  Installing PCP Stopping PCP Reviewing Information Gathered by PCP Using PCP Monitor Host to Analyze Performance Metrics                                              | 3-1<br>3-2<br>3-2<br>3-2        |
| Running the sos Command Reviewing Information Gathered by sosreport  Working With Performance Co-Pilot  Installing PCP Stopping PCP Reviewing Information Gathered by PCP Using PCP Monitor Host to Analyze Performance Metrics Review Live Performance Metrics in Real Time | 3-1<br>3-2<br>3-2<br>3-2<br>3-2 |

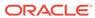

| Running dstat With Performance Co-Pilot         | 3-3 |
|-------------------------------------------------|-----|
| Working With TuneD                              |     |
| About TuneD Profiles                            | 4-1 |
| About Configuration Files for TuneD Profiles    | 4-3 |
| Using the tuned-adm Command                     | 4-4 |
| Applying Global Settings to the TuneD Utility   | 4-7 |
| Automating System Tasks                         |     |
| Working With cron                               | 5-1 |
| About the cron Table Fields                     | 5-1 |
| Creating a cron Job                             | 5-3 |
| Controlling Access to Running cron Jobs         | 5-4 |
| Configuring anacron Jobs                        | 5-4 |
| Running One-Time Tasks                          | 5-6 |
| Changing the Behavior of Batch Jobs             | 5-7 |
| Working With Systemd Timers                     | 5-8 |
| Configuring and Using Auditing                  |     |
| Working With System Log files                   | 6-2 |
| About Logging Configuration (/etc/rsyslog.conf) | 6-3 |
| Configuring Logwatch                            | 6-6 |
| Using Process Accounting                        | 6-7 |
| Working With Kernel Dumps                       |     |
| Installing Kdump                                | 7-1 |
| Configuring Kdump                               | 7-2 |
| Configuring the Kdump Output Location           | 7-3 |
| Configuring the Default Kdump Failure State     | 7-3 |
| Analyzing Kdump Output                          | 7-4 |
| Using Early Kdump                               | 7-5 |
| Working With Core Dumps                         |     |
| Enabling Core Dumps                             | 8-1 |
| Configuring Core Dumps                          | 8-1 |
| Analyzing Core Dumps                            | 8-2 |
|                                                 |     |

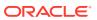

|   | Exporting Core Dumps                           | 8-2 |
|---|------------------------------------------------|-----|
| 9 | Working With the drgn Kernel Debugging Utility |     |
|   | (Optional) Installing DebugInfo Packages       | 9-1 |
|   | Installing drgn                                | 9-1 |
|   | Using the drgn Command                         | 9-2 |
|   | Using the drgn Library With Python             | 9-2 |

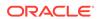

## **Preface**

Oracle Linux 9: Monitoring and Tuning the System describes the various utilities, features, and services that you can use to monitor system performance, detect performance issues, and improve the performance of various system components.

## **Documentation License**

The content in this document is licensed under the Creative Commons Attribution—Share Alike 4.0 (CC-BY-SA) license. In accordance with CC-BY-SA, if you distribute this content or an adaptation of it, you must provide attribution to Oracle and retain the original copyright notices.

### Conventions

The following text conventions are used in this document:

| Convention | Meaning                                                                                                    |
|------------|----------------------------------------------------------------------------------------------------|
| boldface   | Boldface type indicates graphical user interface elements associated with an action, or terms defined in text or the glossary.         |
| italic     | Italic type indicates book titles, emphasis, or placeholder variables for which you supply particular values.                          |
| monospace  | Monospace type indicates commands within a paragraph, URLs, code in examples, text that appears on the screen, or text that you enter. |

## **Documentation Accessibility**

For information about Oracle's commitment to accessibility, visit the Oracle Accessibility Program website at https://www.oracle.com/corporate/accessibility/.

## Access to Oracle Support for Accessibility

Oracle customers that have purchased support have access to electronic support through My Oracle Support. For information, visit https://www.oracle.com/corporate/accessibility/learning-support.html#support-tab.

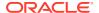

## **Diversity and Inclusion**

Oracle is fully committed to diversity and inclusion. Oracle respects and values having a diverse workforce that increases thought leadership and innovation. As part of our initiative to build a more inclusive culture that positively impacts our employees, customers, and partners, we are working to remove insensitive terms from our products and documentation. We are also mindful of the necessity to maintain compatibility with our customers' existing technologies and the need to ensure continuity of service as Oracle's offerings and industry standards evolve. Because of these technical constraints, our effort to remove insensitive terms is ongoing and will take time and external cooperation.

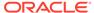

1

## Monitoring the System and Optimizing Performance

Performance issues can be caused by several system components including software or hardware, and any related interactions. Many performance diagnostics utilities are available in Oracle Linux and include tools that monitor and analyze the resource usage of different hardware components, and also tracing tools for diagnosing performance issues in several processes and related threads.

Many performance issues are the result of configuration errors. You can avoid these errors by using a validated configuration that has been pretested for the enabled software, hardware, storage, drivers, and networking components. A validated configuration incorporates best practices for an Oracle Linux deployment and has undergone real-world testing of the complete stack. Oracle publishes many validated configurations, which are available for download. See the release notes for the release that you're running for extra recommendations on kernel parameter settings.

## System Performance and Monitoring Utilities

Different Oracle Linux utilities are available that enable you to collect information about system resource usage and errors, and help you to identify performance problems that are caused by overloaded disks, network, memory, or CPUs.

The following packages of the system performance and monitoring utilities are installed by default. If they're not already available, you can install the packages as required.

- util-linux provides dmesg that displays the contents of the kernel ring buffer, which can contain errors about system resource usage.
- procps-ng provides these utilities:
  - free: Displays the amount of free and used memory in the system.
  - top: Provides a dynamic real-time view of the tasks that are running on a system.
  - uptime: Displays the system load averages for the past 1, 5, and 15 minutes.
  - vmstat: Reports virtual memory statistics.
- iproute provides these utilities:
  - ip: Reports network interface statistics and errors.
  - ss: Reports network interface statistics.

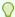

#### Tip:

To verify if a utility is available in the system, check if the utility's package is installed. For example, for the dmesq utility, you can type:

dnf info util-linux

Installed Packages

Name : util-linux : version-number Version

You can install the following packages to take advantage of extra utilities.

- sysstat provides these utilities:
  - iostat: Reports I/O statistics.
  - mpstat: Reports processor-related statistics.
  - sar: Reports information about system activity.
- iotop provides iotop that monitors disk and swap I/O on a per-process basis.
- nfs-utils provides nfsiostat that reports I/O statistics for NFS mounts

Many of these utilities provide overlapping functionality. For more information, see the individual manual page for the utility.

For a hands-on tutorial and associated video content on many of these utilities, see Monitor system resources on Oracle Linux.

## Monitoring the Usage of System Resources

You can monitor system performance by collecting information about system resources. For better assessment, first, establish a baseline of acceptable measurements under typical operating conditions. You can then use that baseline as a reference point so that you can identify more easily memory shortages, spikes in resource usage, and other problems when they occur. You can also use performance monitoring to plan for future growth and decide how configuration changes might affect future performance.

For more information about monitoring the use of resources in the system, see also Working With Performance Co-Pilot.

#### **Monitoring Usage in Real Time**

To run a monitoring command for a set number of seconds in real time and watch the output change, use the watch command. For example, you can run the mpstat command every second by using the following command:

sudo watch -n 1 mpstat

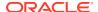

That command generates a single-line output that changes information every second, for example:

| hh:mm:ss CPU  | %usr  | %nice | %sys %i | owait | %irq | %soft | %steal |
|---------------|-------|-------|---------|-------|------|-------|--------|
| %guest %gnice | %idle |       |         |       |      |       |        |
| hh:mm:ss all  | 1.44  | 0.02  | 0.80    | 0.01  | 0.07 | 0.05  | 0.06   |
| 0.00 0.00     | 97.56 |       |         |       |      |       |        |

Alternatively, many of the commands enable you to specify the sampling interval in seconds, for example:

```
sudo mpstat 1
```

The command displays the same information as the previous command, except that the information is in a running list where a new line of information is generated every second, for example:

| hh:mm:ss CPU            | %usr    | %nice | %sys % | siowait | %irq | %soft | %steal |
|-------------------------|---------|-------|--------|---------|------|-------|--------|
| %guest %gnice           | e %idle |       |        |         |      |       |        |
| hh:mm:ss all            | 0.00    | 0.00  | 0.00   | 0.00    | 0.50 | 0.50  | 0.00   |
| 0.00 0.00               | 99.01   |       |        |         |      |       |        |
| <pre>hh:mm:ss all</pre> | 0.00    | 0.00  | 0.00   | 0.00    | 0.00 | 0.00  | 0.00   |
| 0.00 0.00               | 100.00  |       |        |         |      |       |        |
|                         |         |       |        |         |      |       |        |

To stop real time monitoring, press Ctrl-c.

#### **Monitoring Usage Through Logs**

The sar utility records statistics every 10 minutes while the system is running and retains that information for every day of the current month. The information is stored in /var/log/sa/saDD.

To display the contents of the sar log of a specific day of the current month, type:

```
sudo sar -A -f /var/log/sa/saDD
```

You can also use the sar command to create a customized log that contains a record of specific information that you want to monitor. Use the following syntax:

```
sudo sar -o datafile seconds count >/dev/null 2>&1 &
```

In the previous command, *datafile* is the full path to the customized log where you want to store the information, while *count* represents the number of samples to record. With this command, the sar process runs in the background and collects the data.

To display the results of this monitoring, you would type:

```
sudo sar -A -f datafile
```

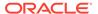

## Monitoring CPU Usage

When every CPU core is occupied with executing system processes, other processes must wait until a CPU core becomes free or when the scheduler switches a CPU core to run its code. Too many processes that are queued too often can represent a system performance bottleneck.

The following are some commands for monitoring CPU usage. For the different options and arguments that you can use with these commands, see their respective manual pages.

- uptime
- mpstat
- sar
- top

The following examples show how you can use these commands to obtain statistics on the system's memory usage:

- Review CPU usage statistics for each CPU core and averaged the data across all the CPU cores.
  - mpstat -P ALL

| 05:10:01 PM  | CPU %usr  | %nice   | %sys | %iowait | %irq |
|--------------|-----------|---------|------|---------|------|
| %soft %steal | %guest %g | nice %i | .dle |         |      |
| 05:10:01 PM  | all 0.76  | 0.02    | 0.70 | 0.02    | 0.08 |
| 0.05 0.06    | 0.00 0    | .00 98. | 32   |         |      |
| 05:10:01 PM  | 0 0.75    | 0.01    | 0.68 | 0.00    | 0.09 |
| 0.03 0.07    | 0.00 0    | .00 98. | 37   |         |      |
| 05:10:01 PM  | 1 0.76    | 0.03    | 0.72 | 0.03    | 0.06 |
| 0.06 0.06    | 0.00 0    | .00 98. | 27   |         |      |

sar -u -P ALL

| %idle                                     | 0.10 |
|-------------------------------------------|------|
| 03:10:01 PM all 8.30 0.00 2.20 0.22 89.18 |      |
| 03:10:01 PM                               | 0.09 |
| 88.74<br>03:10:01 PM                      | 0.10 |
| 89.61                                     |      |

The output of these commands include data under the <code>%idle</code> heading, which show the percentage of time that a CPU isn't running system or process code. If the percentage is often 0% on all CPU cores, then the system is CPU-bound for the workload that's running.

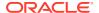

We recommend that the percentage of time to run system code, which is reported under the <code>%system</code> or <code>%sys</code> heading, not exceed 30%, especially if <code>%idle</code> is close to 0%.

Review information about system load average.

```
uptime
```

```
21:25:34 up 6:28, 1 user, load average: 0.02, 0.10, 0.04
```

- sar -q

| 14:57:55               | LINUX RES | TART (2  | CPU)    |         |          |
|------------------------|-----------|----------|---------|---------|----------|
| 03:00:01 PM<br>blocked | runq-sz   | plist-sz | ldavg-1 | ldavg-5 | ldavg-15 |
| 03:10:01 PM<br>0       | 0         | 214      | 0.19    | 0.30    | 0.22     |
| 03:20:01 PM<br>0       | 0         | 212      | 0.00    | 0.05    | 0.10     |
| Average: blocked       | runq-sz   | plist-sz | ldavg-1 | ldavg-5 | ldavg-15 |
| Average:               | 1         | 212      | 0.12    | 0.08    | 0.05     |

The system load average consists of the combination of the number of processes that are running on CPU cores, waiting to run, and waiting for disk I/O activity to complete, which are then averaged over time.

The uptime command shows the information in a single line, while the sar syntax displays the information in columns under ldavg-\* headings. Also, the sar syntax also shows the number of processes waiting to run as the total number of processes, which are reported under the runq-sz and plist sz headings.

On a busy system, we recommend that the load average typically not be greater than two times the number of CPU cores over a period of 5 or 15 minutes. If the load average exceeds four times the number of CPU cores for long periods, then the system is overloaded.

For a better assessment of the system load, find the system's average load under normal loads where users and applications don't experience problems with system responsiveness. Then, look for deviations from this benchmark over time. A dramatic rise in the load average can indicate a serious performance problem.

Review a real-time listing of CPU activity.

top

```
top - 22:13:34 up 7:16, 1 user, load average: 0.00, 0.02, 0.01
Tasks: 149 total, 1 running, 148 sleeping, 0 stopped, 0 zombie
%Cpu(s): 0.2 us, 0.0 sy, 0.0 ni, 99.7 id, 0.0 wa, 0.2 hi, 0.0 si,
0.0 st
MiB Mem: 14705.5 total, 11738.9 free, 753.2 used, 2213.4 buff/
cache
```

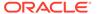

| MiB Swap: 4096. avail Mem     | 0 to | tal, | 4096.  | 0 free, | 0.0     | used. | 13588.9 |
|-------------------------------|------|------|--------|---------|---------|-------|---------|
| PID USER<br>TIME+ COMMAND     | PR   | NI   | VIRT   | RES     | SHR S   | %CPU  | %MEM    |
| 1 root<br>5:18.78 systemd     | 20   | 0    | 118844 | 18244   | 11116 S | 0.0   | 0.1     |
| 34781 root<br>0:00.03 pidstat | 20   | 0    | 11384  | 7100    | 1700 S  | 1.0   | 0.0     |
| 1481 root<br>0:02.94 sssd_nss | 20   | 0    | 202628 | 38328   | 36792 S | 0.3   | 0.3     |
|                               |      |      |        |         |         |       |         |

By default, top lists the most CPU-intensive processes on the system. The output's upper section displays general information including the load averages over the past 1, 5, and 15 minutes, the number of running and sleeping processes or tasks, and total CPU, and memory usage.

The second table displays a list of processes, including the process ID number (PID), the process owner, CPU usage, memory usage, running time, and the command name. By default, the list is sorted by CPU usage, with the top consumer of CPU listed first.

To stop the top process, press Ctrl-c.

All the commands can be used together to provide you a picture of the system's CPU usage. For example, sustained large load average or large run queue size and low <code>%idle</code> percentages can indicate that the system has insufficient CPU capacity for the workload. When CPU usage is high, the <code>top</code> command can identify which processes are likely responsible.

## Monitoring Memory Usage

The following are useful utilities to monitor memory usage:

#### Monitoring Memory Usage With the sar Command

To monitor memory usage, use the sar command with available options depending on the information you want to obtain. For a list of options, type sar --help.

- sar -r: Reports memory usage statistics, such as free (kbmemfree), available (kbavail), and used (kbmemused) memory. The report also include %memused, which is the percentage of physical memory in use.
- sar -B: Reports memory paging statistics, such as page in (pgpgin/s) and page out (pgpgout/s), page faults and major faults, and so on. The report also includes pgscank/s, which is the number of memory pages scanned by the kswapd daemon each second, and pgscand/s, which is the number of memory pages scanned directly each second.
- sar -W: Reports swapping statistics, including pswpin/s and pswpout/s, which are the numbers of pages each second swapped in and out each second.

If %memused is near 100% and the scan rate is continuously over 200 pages each second, the system has a memory shortage.

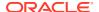

When a system runs out of real or physical memory and starts using swap space, system performance deteriorates dramatically. If you run out of swap space then some programs or even the entire OS are likely to malfunction. If the free or top commands indicate that little swap space remains available, then the system is running low on memory.

The output from the <code>dmesg</code> command might include notification of any problems with physical memory that were detected at boot time.

#### **Using the Adaptive Memory Management Daemon**

To manage memory usage, you can use the Adaptive Memory Management daemon. This daemon is a user space service that monitors free memory on an Oracle Linux system and predicts memory fragmentation and usage. It can also automatically reclaim memory if the system memory becomes too fragmented or is at risk of being filled to capacity.

If the system memory becomes highly fragmented, <code>adaptivemmd</code> triggers the kernel to compact memory so that fragmented space can be reclaimed before it's reallocated. If the system is likely to exhaust the available memory then watermarks are adjusted, and this can trigger the kernel to free up new pages in memory. Adaptive Memory Management is available in Unbreakable Enterprise Kernel Release 6 and later.

To use this utility, do the following:

1. Install the adaptivemm package.

```
sudo dnf install -y adaptivemm
```

2. Start the daemon service.

```
sudo systemctl enable --now adaptivemmd
```

To see the different options that you can use with the adaptivemmd command, type:

```
sudo adaptivemmd -h
```

You can change the configuration options in /etc/sysconfig/adaptivemmd.

For more information see the adaptivemmd(8) manual page.

## Monitoring Block I/O Usage

The iostat command monitors the loading of block I/O devices by observing the time that the devices are active relative to the average data transfer rates. You can use this information to adjust the system configuration to balance the I/O loading across disks and host adapters. The following is a sample of the command output:

iostat

```
avg-cpu: %user %nice %system %iowait %steal %idle 0.69 0.05 0.77 0.00 0.03 98.46

Device tps kB_read/s kB_wrtn/s kB_read kB_wrtn sda 1.05 2.32 25.19 611410 6640659
```

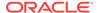

| dm-0 | 0.62 | 2.07 | 20.22 | 545716 | 5329660 |
|------|------|------|-------|--------|---------|
| dm-1 | 0.70 | 0.02 | 4.97  | 4632   | 1308788 |

iostat -x reports extended statistics about block I/O activity at one second intervals, including %util, which is the percentage of CPU time spent handling I/O requests to a device, and avgqu-sz, which is the average queue length of I/O requests that were issued to that device. If %util approaches 100% or avgqu-sz is greater than 1, device saturation is occurring.

You can also use the sar -d command to report on block I/O activity, including values for <code>%util</code> and <code>avgqu-sz</code>.

The iotop utility can help you identify which processes are responsible for excessive disk I/O. iotop has a similar user interface to top. In its upper section, iotop displays the total disk input and output usage in bytes per second. In its lower section, iotop displays I/O information for each process, including disk input output usage in bytes per second, the percentage of time spent swapping in pages from disk or waiting on I/O, and the command name. The following is a sample command output:

sudo iotop

```
Total DISK READ: 0.00 B/s | Total DISK WRITE: 0.00 B/s
Actual DISK READ: 0.00 B/s | Actual DISK WRITE: 0.00 B/s
TID PRIO USER DISK READ DISK WRITE>

COMMAND

1 be/4 root 0.00 B/s 0.00 B/s systemd --switched-root
--system --deserialize 16
2 be/4 root 0.00 B/s 0.00 B/s [kthreadd]
...
```

While you review the output, use the arrow keys to change the sort field, and press  ${\tt A}$  to switch the I/O units between bytes each second and total number of bytes, or  ${\tt O}$  to switch between displaying all processes or only those processes that are performing I/O

## Monitoring File System Usage

The sar -v command reports the number of unused cache entries in the directory cache (dentunusd) and the numbers of in-use file handles (file-nr), inode handlers (inode-nr), and pseudo terminals (pty-nr).

sar -v

| 12:00:01 | AM | dentunusd | file-nr | inode-nr | pty-nr |
|----------|----|-----------|---------|----------|--------|
| 12:10:33 | AM | 80101     | 2944    | 73074    | 0      |
| 12:20:33 | AM | 79788     | 2944    | 72654    | 0      |

nfsiostat reports I/O statistics for each NFS file system that's mounted. If this command isn't available install the nfs-utils package.

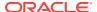

## Monitoring Network Usage

The ip -s link command displays network statistics and errors for all network devices, including the numbers of bytes transmitted (TX) and received (RX). The dropped and overrun fields provide an indicator of network interface saturation, for example:

```
ip -s link
1: lo: <LOOPBACK, UP, LOWER UP> mtu 65536 qdisc noqueue state UNKNOWN mode
DEFAULT group default glen 1000
   link/loopback 00:00:00:00:00:00 brd 00:00:00:00:00
   RX: bytes packets errors dropped overrun mcast
                    Ω
                              Ω
   TX: bytes packets errors dropped carrier collsns
   240 4 0
                              0
                                     0
2: enp0s3: <BROADCAST, MULTICAST, UP, LOWER UP> mtu 1500 qdisc fg codel state
UP mode DEFAULT group default glen 1000
   link/ether 08:00:27:60:95:d5 brd ff:ff:ff:ff:ff
   RX: bytes packets errors dropped overrun mcast
   258187485 671730 0
                             0
                                     0
   TX: bytes packets errors dropped carrier collsns
   13227598
             130827 0
```

The ss -s command displays summary statistics for each protocol, for example:

```
Total: 193
TCP: 9 (estab 2, closed 0, orphaned 0, timewait 0)
```

## Using the Graphical System Monitor

The GNOME desktop environment includes a graphical system monitor that you can use to display information about the system configuration, running processes, resource usage, and file systems.

To display the System Monitor, use the following command:

```
gnome-system-monitor
```

Selecting the **Resources** tab displays the following information:

- CPU usage history in graphical form and the current CPU usage as a percentage.
- Memory and swap usage history in graphical form and the current memory and swap usage.
- Network usage history in graphical form, the current network usage for reception and transmission, and the total amount of data received and transmitted.

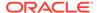

To display the System Monitor Manual, press F1 or select Help, then select Contents.

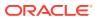

## Working With the sos Command

The sos command collects information about a system such as hardware configuration, software configuration, and operational state. You can also use the sos report command to enable diagnostics and analytical functions on the current system.

The generated report is useful in cases where you're being helped by Oracle Support in troubleshooting a problem in the system. The support representative can use the report to obtain an exact picture of the system, its resources, and all the applications and processes that exist in the system, and all other data that can help find the causes of the issues you're experiencing.

The sos utility requires the installation of the sos package. To install the package, type:

```
sudo dnf install sos
```

## Running the sos Command

To obtain a list of options and arguments that you can use with the sos utility, type:

#### **Creating the SOS Report**

To collect all diagnostic and configuration information from the system and its installed applications, run the following command:

```
sudo sos report

sosreport (sosreport version)
...

The generated archive may contain data considered sensitive and its content should be reviewed by the originating organization before being passed to any third party.
...

Press ENTER to continue, or CTRL-C to quit.
```

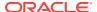

Every time you issue the sos utility, the utility always prompts you whether to continue or to quit. If you press Enter to continue, you can use an optional prompt to specify a case ID for the report.

```
Optionally, please enter the case id that you are generating this report for []:
```

If you're generating the report as related to a specific troubleshooting case, you can enter the case ID at this prompt.

After you have provided information as prompted, the command proceeds to generate the report, which can take a considerable time to complete. At the end of the process, the screen displays a message similar to the following:

The report is generated as an xa-compressed tar file in the /var/tmp directory. In the report's file name, the *ID* is dynamicly created by the utility.

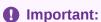

As indicated before, the report can be useful in cases where you engage Oracle Support to diagnose and troubleshoot issues that you have observed in the system. However, the report contains sensitive information specific to your company. Ensure that you review the contents of the report and identify sensitive information before sending the report to any third-party.

#### **Hiding Sensitive Information in an SOS Report**

To secure sensitive information before sending the report externally, you can use the clean functionality of the sos utility. This functionality tries to obfuscate any information in the report that's considered to be sensitive, such as the following information:

- IPv4 addresses and networks (network topologies are retained)
- MAC addresses
- Host names
- Usernames
- Any words or phrases that you specify with the --keyword option

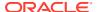

To use the sos clean utility on a generated report, type the following command and follow the prompts that are displayed:

```
sudo sos clean /var/tmp/sosreport-hostname-case#-datestamp-ID.tar.xz
```

. . .

Users should review any resulting data and/or archives generated or processed by

this utility for remaining sensitive content before being passed to a third party.

Press ENTER to continue, or CTRL-C to quit.

At the end of the process, the screen displays a message similar to the following:

```
Successfully obfuscated 1 report(s)

A mapping of obfuscated elements is available at
/var/tmp/sosreport-host0-2022-08-08-qxbegcn-private_map

The obfuscated archive is available at
/var/tmp/sosreport-host0-2022-08-08-qxbegcn-obfuscated.tar.xz

Size 3.62MiB
Owner root
```

Please send the obfuscated archive to your support representative and keep the mapping file private

The resulting report that has been scrubbed of sensitive information is also stored in /var/tmp. However, the file name itself is revised. The hostname is generic, and importantly, obfuscated is added to the file name so you can identify the clean version of the report.

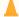

#### Caution:

Consider the following about the sos clean utility:

- The clean functionality is a best-effort method to identify and then mask sensitive information. However, sos clean doesn't guarantee that the coverage of the masking process is complete in a specific system.
- Reports that are processed with the sos clean command obfuscate certain details which a third-party such as a support representative might need to provide better help when troubleshooting problems.
- You must always audit archives and reports that are generated by the sos utility before sending any of these files externally.

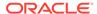

To automatically clean any sos report that you create, use the following command syntax when generating a report:

```
sudo sos report --clean
```

For more information, see the <code>sos-report(1)</code> and <code>sos-clean(1)</code> manual pages. See also https://github.com/sosreport/sos/wiki.

#### **Extra Sample Usages of the sos Command**

The sos report command can also be used with other options. For example, to only list available plugins and plugin options in the report, type:

```
sudo sos report -l
```

The plugins that are displayed by the command are grouped according to the following sections:

- · All enabled plugins
- All disabled plugins
- Available options for all the plugins
- Available plugin options

See the <code>sos-report(1)</code> manual page for information about how to enable or disable plugins and how to set values for plugin options.

You can also obtain only information specific to a problem area and specify options to tailor the report that's generated. For example, to record only information about Apache and Tomcat and to gather all the Apache logs, type:

```
sudo sos report -o apache, tomcat -k apache.log=on
```

To enable all the Boolean options for all the loaded plugins (excluding the rpm.rpmva plugin) and verify all packages:

```
sudo sos report -a -k rpm.rpmva=off
```

For more information, see the sos-report (1) and sos-clean (1) manual pages. See also https://github.com/sosreport/sos/wiki.

## Reviewing Information Gathered by sosreport

The  ${\tt sos}$  command is automatically configured to collect hardware information, system configuration files, and log data. You can enable and disable modules to suit your own data protection needs.

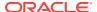

#### Note:

The module information that's provided in this table relates to sos 3.9. To verify the modules you have installed, run the sos report command. The output includes the version of the sos utility that you're running.

Disabling modules prevents the sos command from collecting certain details that might be needed for advanced troubleshooting, such as networking information.

| Module       | Information Type            | Included Files                                                                                                    |
|--------------|-----------------------------|----------------------------------------------------------------------------------------------------|
| anaconda     | Installation log files      | <ul> <li>/root/install.log</li> <li>/root/ install.log.syslog</li> <li>/var/log/anaconda</li> <li>/var/log/anaconda.*</li> </ul>                          |
| auditd       | Audit log files             | <ul> <li>/etc/audit/<br/>auditd.conf</li> <li>/etc/audit/<br/>audit.rules</li> <li>/var/log/audit/*</li> </ul>                                            |
| boot         | System boot process details | <ul> <li>/etc/milo.conf</li> <li>/etc/silo.conf</li> <li>/boot/efi/efi/ redhat/elilo.conf</li> <li>/etc/yaboot.conf</li> <li>/boot/yaboot.conf</li> </ul> |
| cron         | Root user eron commands     | <ul><li>/etc/cron*</li><li>/etc/crontab</li><li>/var/log/cron</li><li>/var/spool/cron</li></ul>                                                           |
| cups         | Printer log files           | <ul><li>/etc/cups/*.conf</li><li>/etc/cups/*.types</li><li>/etc/cups/lpoptions</li><li>/etc/cups/ppd/*.ppd</li><li>/var/log/cups/*</li></ul>              |
| date         | Context data                | <ul> <li>/etc/localtime</li> </ul>                                                                                                    |
| devicemapper | Hardware details            |                                                                                                    |

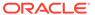

| Module   | Information Type                         | Included Files                                                                                                    |
|----------|------------------------------------------|----------------------------------------------------------------------------------------------------|
| filesys  | List of all files in use                 | <ul> <li>/proc/fs/*</li> <li>/proc/mounts</li> <li>/proc/filesystems</li> <li>/proc/self/mounts</li> <li>/proc/self/mountinfo</li> </ul>                                                                                                    |
|          |                                          | <ul> <li>/proc/self/     mountstats</li> <li>/proc/[0-9]*/     mountinfo</li> <li>/etc/mtab</li> <li>/etc/fstab</li> </ul>                                                                                                    |
| grub2    | Kernel and system start-up configuration | <ul> <li>/boot/efi/EFI/*/ grub.cfg</li> <li>/boot/grub2/ grub.cfg</li> <li>/boot/grub2/grubenv</li> <li>/boot/grub/grub.cfg</li> <li>/boot/loader/ entries</li> <li>/etc/default/grub</li> <li>/etc/grub2.cfg</li> <li>/etc/grub.d/*</li> </ul> |
| hardware | Hardware details                         | <pre>   /proc/interrupts    /proc/irq    /proc/dma    /proc/devices    /proc/rtc    /var/log/mcelog    /sys/class/dmi/id/*    /sys/class/drm/*/    edid</pre>                                                                                   |
| host     | Host identification                      | <ul><li>/etc/sos.conf</li><li>/etc/hostid</li></ul>                                                                                                    |

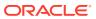

| Module | Information Type | Included Files                                     |
|--------|------------------|----------------------------------------------------|
| kernel | System log files | • /etc/conf.modules                                |
|        |                  | <ul><li>/etc/modules.conf</li></ul>                |
|        |                  | <ul><li>/etc/modprobe.conf</li></ul>               |
|        |                  | <ul><li>/etc/modprobe.d</li></ul>                  |
|        |                  | <ul><li>/etc/sysctl.conf</li></ul>                 |
|        |                  | <ul><li>/etc/sysctl.d</li></ul>                    |
|        |                  | <ul><li>/lib/modules/*/</li></ul>                  |
|        |                  | modules.dep                                        |
|        |                  | <ul> <li>/lib/sysctl.d</li> </ul>                  |
|        |                  | <ul> <li>/proc/cmdline</li> </ul>                  |
|        |                  | <ul><li>/proc/driver</li></ul>                     |
|        |                  | <ul> <li>/proc/kallsyms</li> </ul>                 |
|        |                  | • /proc/lock*                                      |
|        |                  | <ul><li>/proc/buddyinfo</li></ul>                  |
|        |                  | • /proc/misc                                       |
|        |                  | • /proc/modules                                    |
|        |                  | <ul><li>/proc/slabinfo</li></ul>                   |
|        |                  | <ul><li>/proc/softirqs</li></ul>                   |
|        |                  | <ul><li>/proc/sys/kernel/</li></ul>                |
|        |                  | random/boot_id                                     |
|        |                  | <ul><li>/proc/sys/kernel/<br/>tainted</li></ul>    |
|        |                  | <ul><li>/proc/timer*</li></ul>                     |
|        |                  | <ul><li>/proc/zoneinfo</li></ul>                   |
|        |                  | <ul><li>/sys/firmware/<br/>acpi/*</li></ul>        |
|        |                  | <ul><li>/sys/kernel/debug/<br/>tracing/*</li></ul> |
|        |                  | • /sys/kernel/                                     |
|        |                  | livepatch/*                                        |
|        |                  | <ul><li>/sys/module/*/</li></ul>                   |
|        |                  | parameters                                         |
|        |                  | • /sys/module/*/                                   |
|        |                  | initstate                                          |
|        |                  | • /sys/module/*/                                   |
|        |                  | refcnt                                             |
|        |                  | • /sys/module/*/tain                               |
|        |                  | <ul><li>/sys/module/*/<br/>version</li></ul>       |
|        |                  | <pre>• /sys/devices/ system/ clocksource/*/</pre>  |
|        |                  | available_clocksou<br>ce                           |
|        |                  | <ul><li>/sys/devices/<br/>system/</li></ul>        |

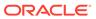

| Module    | Information Type         | Included Files                              |
|-----------|--------------------------|---------------------------------------------|
|           |                          | clocksource/*/                              |
|           |                          | current_clocksource                         |
|           |                          | • /sys/fs/pstore                            |
|           |                          | <ul><li>/var/log/dmesg</li></ul>            |
| libraries | List of shared libraries | <ul><li>/etc/ld.so.conf</li></ul>           |
|           |                          | <ul><li>/etc/ld.so.conf.d/*</li></ul>       |
| logs      | System log files         | <ul><li>/etc/syslog.conf</li></ul>          |
|           |                          | <ul><li>/etc/rsyslog.conf</li></ul>         |
|           |                          | <ul><li>/etc/rsyslog.d</li></ul>            |
|           |                          | <ul><li>/run/log/journal/*</li></ul>        |
|           |                          | <ul><li>/var/log/auth.log</li></ul>         |
|           |                          | <ul><li>/var/log/auth.log.1</li></ul>       |
|           |                          | <ul><li>/var/log/</li></ul>                 |
|           |                          | auth.log.2*                                 |
|           |                          | <ul><li>/var/log/boot.log</li></ul>         |
|           |                          | <ul><li>/var/log/dist-</li></ul>            |
|           |                          | upgrade                                     |
|           |                          | • /var/log/installer                        |
|           |                          | <ul><li>/var/log/journal/*</li></ul>        |
|           |                          | • /var/log/kern.log                         |
|           |                          | <ul><li>/var/log/kern.log.1</li></ul>       |
|           |                          | <ul><li>/var/log/<br/>kern.log.2*</li></ul> |
|           |                          | <ul><li>/var/log/messages*</li></ul>        |
|           |                          | <ul><li>/var/log/secure*</li></ul>          |
|           |                          | <ul><li>/var/log/syslog</li></ul>           |
|           |                          | <ul><li>/var/log/syslog.1</li></ul>         |
|           |                          | <ul><li>/var/log/syslog.2*</li></ul>        |
|           |                          | <ul><li>/var/log/udev</li></ul>             |
|           |                          | • /var/log/                                 |
|           |                          | unattended-upgrades                         |
| lvm2      | Hardware details         |                                             |
| memory    | Hardware details         | • /proc/pci                                 |
| -         |                          | <ul><li>/proc/meminfo</li></ul>             |
|           |                          | • /proc/vmstat                              |
|           |                          | • /proc/swaps                               |
|           |                          | <ul><li>/proc/slabinfo</li></ul>            |
|           |                          | <ul><li>/proc/pagetypeinfo</li></ul>        |
|           |                          | <ul><li>/proc/vmallocinfo</li></ul>         |
|           |                          | <ul><li>/sys/kernel/mm/ksm</li></ul>        |
|           |                          | <ul><li>/sys/kernel/mm/</li></ul>           |
|           |                          | transparent_hugepag<br>e/enabled            |

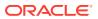

| Module     | Information Type                                  | Included Files                                                                                                    |
|------------|---------------------------------------------------|----------------------------------------------------------------------------------------------------|
| networking | Network identification                            | <ul><li>/etc/dnsmasq*</li><li>/etc/host*</li><li>/etc/inetd.conf</li><li>/etc/iproute2</li></ul>                             |
|            |                                                   | <pre>  /etc/network*    /etc/nftables    /etc/nftables.conf    /etc/nsswitch.conf    /etc/resolv.conf</pre>                  |
|            |                                                   | <ul> <li>/etc/sysconfig/<br/>nftables.conf</li> <li>/etc/xinetd.conf</li> <li>/etc/xinetd.d</li> <li>/etc/yp.conf</li> </ul> |
|            |                                                   | <pre> /proc/net/*    /sys/class/net/*/    device/numa_node    /sys/class/net/*/    flags    /sys/class/net/*/</pre>          |
| pam        | Login security settings                           | <pre>statistics/*  • /etc/pam.d/*  • /etc/security</pre>                                                                     |
| pci        | Hardware details                                  | <ul><li>/proc/bus/pci</li><li>/proc/iomem</li><li>/proc/ioports</li></ul>                                                    |
| process    | List of all running processes and process details | <ul><li>/proc/sched_debug</li><li>/proc/stat</li><li>/proc/[0-9]*/smaps</li></ul>                                            |
| processor  | Hardware details                                  | <ul><li>/proc/cpuinfo</li><li>/sys/class/cpuid</li><li>/sys/devices/<br/>system/cpu</li></ul>                                |
| rpm        | Installed software packages                       | <ul><li>/var/lib/rpm/*</li><li>/var/log/rpmpkgs</li></ul>                                                                    |
| sar        | Resource and usage data                           | <ul><li>/var/log/sa/*</li></ul>                                                                                              |
| selinux    | Security settings                                 | <ul><li>/etc/sestatus.conf</li><li>/etc/selinux</li><li>/var/lib/selinux</li></ul>                                           |
| services   | All defined system services                       | <ul><li>/etc/inittab</li><li>/etc/rc.d/*</li><li>/etc/rc.local</li></ul>                                                     |

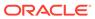

| Module | Information Type                    | Included Files                                                                                                    |
|--------|-------------------------------------|----------------------------------------------------------------------------------------------------|
| ssh    | SSH configuration                   | <ul><li>/etc/ssh/ssh_config</li><li>/etc/ssh/<br/>sshd_config</li></ul>                                                                                                    |
| x11    | GUI logs for the X Window<br>System | <ul> <li>/etc/X11/*</li> <li>/var/log/Xorg.*.log</li> <li>/var/log/Xorg.*.log.old</li> <li>/var/log/XFree86.*.log</li> <li>/var/log/XFree86.*.log.old</li> </ul>                 |
| yum    | Installed software packages         | <pre>• /etc/pki/consumer/ cert.pem • /etc/pki/ entitlement/*.pem • /etc/pki/product/ *.pem • /etc/yum/* • /etc/yum/repos.d/* • /etc/yum/ pluginconf.d/* • /var/log/dnf.log</pre> |

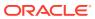

3

## Working With Performance Co-Pilot

Performance Co-Pilot (PCP) collects OS and network metrics that you can use to diagnose performance issues. PCP provides a monitor host that you can use to send requests for metrics and logs to a pair of collector host services that are installed on each Oracle Linux system that you monitor.

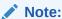

PCP also provides metrics and other performance-related information that were previously provided by the Oracle OSWatcher Black Box (OSWbb) feature, as described in Oracle Linux 8: Monitoring and Tuning the System.

## **Installing PCP**

- Enable the o19\_appstream yum repository on the system.
   For more information, see Oracle Linux: Managing Software on Oracle Linux.
- 2. Install the pcp, pcp-system-tools, and pcp-gui packages by using the dnf command:

```
sudo dnf install pcp pcp-system-tools pcp-gui
```

3. Enable and start the Performance Metrics Collector Daemon (pmcd) and Performance Metrics Logger (pmlogger) collector host services:

```
sudo systemctl enable --now pmcd pmlogger
```

## Stopping PCP

To temporarily halt data collection, stop the Performance Metrics Collector Daemon (pmcd) and Performance Metrics Logger (pmlogger) collector host services:

```
sudo systemctl stop pmcd pmlogger
```

To halt data collection for an indefinite period and ensure that that they don't start again automatically when the system boots, fully disable them:

```
sudo systemctl disable --now pmcd pmlogger
```

For more information about masking and unmasking services to prevent scripts from restarting disabled system services, see Oracle Linux 9: Managing Core System Configuration.

## Reviewing Information Gathered by PCP

If the pcp-oracle-conf package is installed then the only metrics collected by the pmlogger service are those listed in the /var/lib/pcp/config/pmlogger/config.ora configuration file.

If PCP has been installed without the pcp-oracle-conf package, review the /var/lib/pcp/config/pmlogger/config.default configuration file instead.

You can change the frequency with which those metrics are collected in the same configuration file. For example, to increase the frequency from each minute to every 5 seconds, revise the file as follows:

```
# It is safe to make additions from here on ...

# log mandatory on every 5 seconds {
  filesys.free
  filesys.used
  ...
}
```

All the archives that the pmlogger service generates are stored in the /var/log/pcp/pmlogger/hostname directory. For more information, see the pmlogconf (1) manual page.

To verify the PCP configuration at the time that pmlogger collected specific performance metrics, use the pcp command:

```
sudo pcp -a 20220321.0.xz
```

## Using PCP Monitor Host to Analyze Performance Metrics

Different commands are available for viewing data about the system's performance. The commands you use depend on whether you want to view the data in real time or from the logs. The following sections provide sample commands to display performance information.

For more information about the commands and parameters to use to view performance metrics, see their respective manual pages. See also <a href="https://pcp.io/docs/guide.html">https://pcp.io/docs/guide.html</a> for more examples of how to display the system's different performance metrics.

#### Review Live Performance Metrics in Real Time

To monitor all the outgoing metrics from the eth0 network interface in real time, use the pmrep command:

```
sudo pmrep -i eth0 -v network.interface.out
```

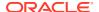

To monitor live hard drive operations for each partition with a two second interval, use the pmval command:

```
sudo pmval -t 2sec -f 3 disk.partitions.write
```

#### **Review Recorded Performance Metrics**

All the archives that the pmlogger service generates are stored in the /var/log/pcp/pmlogger/hostname directory. Navigate to this directory to review the archived performance metrics.

The pmstat command can provide system performance metrics in a format similar to that produced by the sar command. For example, to review performance metrics averaged over 10 minute interval between 09:00 and 10:00 on a specific date:

```
sudo pmstat -t 10m -S @09:00 -T @10:00 -a 20220321.0.xz
```

To compare the metrics between two time periods, use the pmdiff command. For example, to compare the metrics between 02:00 and 03:00 on one day to the metrics between 09:00 and 10:00 on a different day:

```
sudo pmdiff -S @02:00 -T @03:00 -B @09:00 -E @10:00 20220321.0.xz 20220320.0.xz
```

#### Review Details About Recorded Performance Metrics

To review detailed information about a specific metric, use the pminfo command. For example, to review details about free memory:

```
sudo pminfo -df mem.freemem -a 20220321.0.xz
```

## Validate System Status When Performance Metrics Were Captured

To verify the host, timezone, and time period that an archive containing performance metrics contains, use the pmdumplog command:

```
sudo pmdumplog -L 20220321.0.xz
```

To review a list of every enabled performance metric, use the pminfo command:

```
sudo pminfo -a 20220321.0.xz
```

## Running dstat With Performance Co-Pilot

The dstat utility in previous Oracle Linux releases is no longer being actively developed. Instead, it's implemented with Performance Co-Pilot (PCP) to perform many of the same functionalities to diagnose system performance.

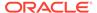

This tool is immediately available with the installation of the PCP packages as described in Installing PCP.

To obtain information on the usage of the new dstat utility, type:

By default, running the command without any other options shows you statistics about CPU, disk, network, page, and system use.

```
You did not select any stats, using -cdngy by default.
----total-usage---- -dsk/total- -net/total- ---paging-- ---system--
usr sys idl wai stl| read writ| recv send| in out | int csw
0 0 100 0 0 0 0 198B 719B| 0 0 | 156 254
0 0 100 0 0 0 0 12k| 66B 302B| 0 0 | 160 264
0 0 99 0 0 0 0 0 132B 384B| 0 0 | 136 219
```

As with the previous iteration of the tool, pcp dstat generates a running list of metrics or statistics in real time. To stop the process, type Ctrl-c.

You can narrow the information output by using different options that are available for the command. For example, to display the statistics only of CPU 1, you would type:

```
pcp dstat -c -C 1,total

-----cpul-usage-----total-usage----
usr sys idl wai stl:usr sys idl wai stl
0 0 100 0 0: 0 0 100 0 0
1 0 100 0 0: 0 0 99 0 0
0 0 100 0 0: 0 0 100 0 0
...
```

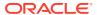

Similarly, to display only network statistics of a specific interface, such as ens3, and including totals, you would type:

```
pcp dstat -n -N ens3,total

--net/ens3---net/total-
  recv send: recv send
  66B 350B: 66B 350B
  66B 190B: 66B 190B
  66B 198B: 66B 198B
  66B 198B: 66B 198B
```

To store any statistics that are being gathered into a file for later review, include the  $-\circ$  outputfile option in the command.

For example, to collect network statistics and save the information in a log, type:

```
pcp dstat -n -f -o /tmp/netstat-log
```

Use the -f option to review full information.

```
--net/ens3----net/lo--
recv send: recv send
66B 358B: 0 0
66B 174B: 0 0
66B 190B: 0 0
341B 419B: 0 0
66B 190B: 0 0
66B 190B: 0 0
66B 190B: 0 0
66B 190B: 0 0 ^C
```

Thereafter, to view the log, type:

```
cat /tmp/netstat-log

...
"Host:","hostname",,,,"User:","user"
"Cmdline:","pcp-dstat -n -f -o /tmp/netstat-log",,,,"Date:","date"
"net/ens3",,"net/lo",
"net/ens3:recv","net/ens3:send","net/lo:recv","net/lo:send"
65.934,357.641,0,0
66.000,173.999,0,0
66.000,190.001,0,0
340.992,418.991,0,0
66.001,190.004,0,0
66,190,0,0
66.000,189.999,0,0
```

For more information about pcp dstat, see the pdp-dstat(1) manual page.

4

## Working With TuneD

The TuneD utility is a tool for monitoring a system so you can optimize its performance under certain conditions. The utility consists of the following main components:

- TuneD profiles
- The tune-adm command

The basic TuneD feature is provided by the tuned package. Depending on where Oracle Linux is running, this package might be automatically installed with the OS, such as on an Oracle Linux instance on Oracle Cloud Infrastructure.

To verify whether TuneD is already in the system, type:

```
dnf list tuned
Installed Packages
tuned.noarch version
...
```

If the feature isn't in the system, do the following:

1. Install the tuned package.

```
sudo dnf install tuned
```

2. Enable the tuned service.

```
sudo systemctl enable --now tuned
```

To list other TuneD packages that are available but not installed in the system, type:

```
sudo dnf list tuned-profiles*
```

If you require other TuneD packages, you would also need to install these afterward.

## **About TuneD Profiles**

TuneD performs system optimization by working with *TuneD profiles*. TuneD profiles consist of predefined sets of optimization rules that apply tuning tasks under different use cases.

After the appropriate package is installed, you can list the available profiles with the following command:

tuned-adm list

The output of this command depends on where Oracle Linux is running. On physical and virtual systems, the available profiles might resemble the following:

```
Available profiles:
- accelerator-performance - Throughput performance based tuning with disabled higher latency STOP states
- balanced - General non-specialized tuned profile - Optimize for the desktop use-case - hpc-compute - Optimize for HPC compute workloads
```

On an Oracle Linux instance that's running in Oracle Cloud Infrastructure, the list would include extra profiles:

```
- oci-busy-polling - Enable Busy Polling conditionally in OCI
- oci-cpu-power - Set processor power management parameters in OCI
- oci-nic - Increase combined channels to 16 on NICs with bnxt_en driver on BM shapes in OCI
- oci-rps-xps - Enable RPS/XPS conditionally in OCI
```

The following are selected profiles that TuneD uses to optimize the system. The list isn't exhaustive.

- balanced: Provides a balance between performance and power consumption. The
  profile uses automatic scaling and automatic tuning when possible. A possible
  drawback is increased latency.
- powersave: Provides maximum power saving performance. The profile can minimize actual power consumption by throttling performance.

#### Note:

In some instances, the balanced profile is more efficient than the powersave profile and therefore, a better choice.

- throughput-performance: Disables power-savings mechanisms and enables sysctl settings to improve the throughput performance of the disk and network IO.
- latency-performance: Optimized for low latency by disabling power-savings mechanisms and enabling sysctl settings to improve latency.
- network-latency: Provides low latency network tuning and is based on the latency-performance profile. In addition, this profile disables transparent huge pages and NUMA balancing and tunes several network-related sysctl settings.
- network-throughput: Used for optimizing throughput network tuning, based on the throughput-performance profile. In addition, this profile increases kernel network buffers.

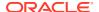

- virtual-guest: Designed for virtual guests and is based on the throughputperformance profile. This profile decreases virtual memory swappiness values and increases disk readahead values.
- virtual-host: Designed for virtual hosts and is based on the throughput-performance profile. This profile decreases virtual memory swappiness values, increases disk readahead values, and sets a more aggressive value for dirty pages writeback.
- desktop: Optimized for desktop environments and is based on the balanced profile. In addition, this profile sets scheduler autogroups for better response of interactive applications.

## About Configuration Files for TuneD Profiles

Profiles are automatically stored in the following locations:

- /usr/lib/tuned contains the predefined profiles.
- /etc/tuned contains custom profiles in addition to other files that are installed by default.

TuneD profiles direct how optimization is performed on the system's resources and components. The profiles are predefined and fall under one of two general categories: *power-saving profiles* and *performance-boosting profiles*.

For example, the /usr/lib/tuned/desktop profile optimizes desktop-related resources, while /usr/lib/tuned/powersave optimizes the system's power consumption.

Profiles operate by using optimization rules that have been set for the profiles. Each profile's rules are contained in a corresponding tuned.conf file. Thus, for the desktop profile, the rules are defined in /usr/lib/tuned/desktop/tuned.conf, while the rules for the powersave profile are defined in /usr/lib/tuned/powersave/tuned.conf.

As an example, the following shows the contents of the configuration file for the <code>desktop</code> profile:

```
less /usr/lib/tuned/desktop/tuned.conf
```

```
#
# tuned configuration
#

[main]
summary=Optimize for the desktop use-case
include=balanced

[sysctl]
kernel.sched_autogroup_enabled=1
```

In these configuration files, you can change the rules for that profile or customize how profiles optimize specific devices. In addition, you can configure TuneD so that any changes in device usage triggers a change in the current settings. By adjusting the configuration file definitions, you can customize and improve optimization in specific systems.

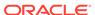

To create a custom profile, copy the /usr/lib/tuned/profile directory to the /etc/tuned directory. Then change the profile's tuned.conf.

For more information about profile configuration, see the tuned.conf (5) manual page.

## Using the tuned-adm Command

To avail of the features in the TuneD utility, use the tuned-adm command. The following tasks describe how to administer TuneD profiles and the tuned service in Oracle Linux.

For more information, see the tuned-adm(8) and tuned(8) manual pages.

#### Listing Available and Active Profiles in the System

To list the profiles in the system, type:

```
sudo tuned-adm list
```

The number of profiles that's displayed depends on whether you're using an Oracle Linux system or an Oracle Linux instance in Oracle Cloud Infrastructure.

The output always ends by displaying the profile that's in use. On an Oracle Linux instance in Oracle Cloud Infrastructure, for example, the final line would be similar to the following:

```
... Current active profile: oci-rps-xps oci-busy-polling oci-cpu-power oci-
```

On a physical system or a virtual machine, the default active profile might be different.

To directly query which profile is active in the system or instance without listing all available profiles, type:

```
sudo tuned-adm active
```

#### Verifying That the System is Optimized According to the Profile

You might want to verify that the system has been optimized to match the settings as defined in the active profile. Follow these steps:

1. Run the verify subcommand.

```
sudo tuned-adm verify

Verfication succeeded, current system settings match the preset profile.
See TuneD log file ('/var/log/tuned/tuned.log') for details.
```

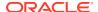

2. Optionally, examine the contents of the TuneD log for more detailed information.

```
less /var/log/tuned/tuned.log
```

#### Querying for a Recommended Profile

If the recommend parameter is enabled in /etc/tuned/tuned-main.conf, TuneD can suggest an optimization profile that's more suitable, for example:

```
sudo tuned-adm recommend
```

balanced

#### **Selecting and Activating Profiles**

When tuned is enabled on a system or instance, a default TuneD profile becomes automatically active. However, you can select a different profile and activate it so that system optimization is performed based on that profile. Use the following syntax:

```
sudo tuned-adm profile profile1 [profile2 profile3 ...]
```

The following is a suggested method of changing an active profile:

1. Check the current active profile.

```
sudo tuned-adm active
balanced
```

2. Optionally, list the available profiles in the system.

```
sudo tuned-adm list
```

3. Select a different profile to activate.

```
sudo tuned-adm profile powersave
```

**4.** Verify the change.

```
sudo tuned-adm active
```

powersave

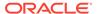

#### Caution:

TuneD might activate several profiles. Where profile rules conflict, TuneD applies the settings of the last profile that you specified in the command.

When profiles are merged, TuneD can't decide whether the combination is logical or not. So parameters in those profiles that are related to the performance of a common component or resource risk being tuned in opposite ways. Merging profiles doesn't always guarantee that better optimization is obtained.

Oracle Linux instances on Oracle Cloud Infrastructure are an exception, where several oci-\* profiles are automatically activated when TuneD is installed.

#### **Disabling TuneD**

To disable TuneD temporarily, switch the TuneD service off. Switching the service off removes active profiles and effectively stops all tuning operations in the system. To resume tuning, activate a profile. The following steps illustrate how to halt system tuning.

1. Optionally, note down the current active profile.

```
sudo tuned-adm active
```

2. Switch TuneD off.

```
sudo tuned-adm off
```

3. Verify the status of system tuning.

No current active profile.

sudo tuned-adm active

To resume system tuning, do the following:

- 1. Decide which profile to reactivate.
  - To identify and then use the default profile that has been predefined for the current system environment or instance, type:

```
sudo tuned-adm recommend
```

To select a profile other than the default profile, display the available profiles. Type:

```
sudo tuned-adm list
```

To reuse the same profile that was active before TuneD was switched off, consult notes you have taken based on the previous steps to switch off the TuneD service.

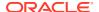

#### 2. Activate the selected profile.

```
sudo tuned-adm profile profile
```

To disable system tuning permanently, stop the tuned service.

```
sudo systemctl disable --now tuned
```

### Applying Global Settings to the TuneD Utility

The /etc/tuned/tuned-main.conf regulates the entire tuned service through defined global settings. The following is an extract of the file:

```
# Global tuned configuration file.
# Whether to use daemon. Without daemon it just applies tuning. It is
# not recommended, because many functions don't work without daemon,
# e.g. there will be no D-Bus, no rollback of settings, no hotplug,
# no dynamic tuning, ...
daemon = 1
# Dynamicaly tune devices, if disabled only static tuning will be used.
dynamic tuning = 0
# How long to sleep before checking for events (in seconds)
# higher number means lower overhead but longer response time.
sleep interval = 1
# Update interval for dynamic tunings (in seconds).
# It must be multiply of the sleep interval.
update interval = 10
# Recommend functionality, if disabled "recommend" command will be not
# available in CLI, daemon will not parse recommend.conf but will return
# one hardcoded profile (by default "balanced").
recommend command = 1
```

The following are sample cases for which you can configure parameters in /etc/tuned/tuned-main.conf:

Selecting between static or dynamic

With the <code>dynamic\_tuning</code> parameter, you can choose whether system tuning is static or dynamic.

By default, static tuning is operative in the system. Static tuning applies settings that have been predefined for <code>sysctl</code> and <code>sysfs</code> commands, or those that are set for configuration tools at the moment these tools are activated. Thereafter, no more tuning is performed.

Dynamic tuning instead is performed continuously. TuneD monitors the system at intervals throughout the system's up time. Based on the information gathered at a specific interval, TuneD optimizes the system. The interval at which TuneD monitors and

optimizes components is configured by the value of the  ${\tt uptime\_interval}$ , which by default is set to 10 seconds.

Selecting between daemon or no-daemon mode

With the daemon parameter, you can set the mode for system tuning.

By default, the functionalities of TuneD are active if the daemon is running. If TuneD is switched to run with the daemon disabled, then TuneD applies the profile settings and then exits. This mode isn't recommended because some TuneD functionalities, such as compatibility with DBus, hotplugging, and rollback of settings, are absent if the daemon is disabled.

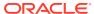

# **Automating System Tasks**

You can automate tasks to perform periodic backups, monitor the system, run custom scripts, and other administrative tasks. In Oracle Linux, the two utilities that are used for job scheduling are cron and anacron. Both tools enable you to automate the running of tasks, also referred to as *jobs*, but slightly differ in how the tasks are run. Both utilities automatically run through their respective daemons, and so, you don't need to run these utilities manually.

You can also use systemd timer unit files for scheduling tasks. All the utilities described in this document for task automation can work in combination.

### Working With cron

With cron, you can schedule jobs to run as often as every minute. System cron jobs are defined in the cron table called /etc/crontab or in files in the /etc/cron.d directory. User defined jobs are stored in the /var/spool/cron directory and are named after their users, for example, /var/spool/cron/jsmith. The crond daemon, which uses the cron utility to run scheduled jobs, looks in these locations to decide which jobs need to be run.

If the daemon identifies a job that was configured to run in the current minute, then the crond daemon runs that job as the owner of the job definition. If the job is a system cron job, then the daemon runs the job as the user that's specified in the job definition, if the user is defined.

If the system is down when a job is scheduled to run, then when the system is restarted, the daemon bypasses that job until the job's next scheduled run.

For a tutorial on how to work with the cron utility, see Use the Crontab Utility to Schedule Tasks on Oracle Linux.

### About the cron Table Fields

The contents of /etc/crontab typically consist of definitions for the SHELL, PATH, MAILTO, and HOME variables for the environment in which the jobs run. These definitions are then followed by the job definitions themselves. Comment lines start with a # character.

A /etc/crontab file without any configured job appears as follows:

```
SHELL=/bin/bash
PATH=/sbin:/bin:/usr/sbin:/usr/bin
MAILTO=root

# For details see man 4 crontabs

# Example of job definition:
# .------ minute (0 - 59)
# | .----- hour (0 - 23)
# | | .----- day of month (1 - 31)
# | | | .---- month (1 - 12) OR jan, feb, mar, apr ...
# | | | | .---- day of week (0 - 6) (Sunday=0 or 7) OR
```

```
sun,mon,tue,wed,thu,fri,sat
# | | | | |
# * * * * * user-name command to be executed
```

Job definitions consist of information that you specify in the appropriate fields as follows:

#### minute

Specify a value of 0-59.

#### hour

Specify a value of 0-23.

#### day

Specify a value of 1-31.

#### month

Specify a value of 1-12 or jan, feb,..., dec.

#### day-of-week

Specify a value of 0-7 (Sunday is 0 or 7) or sun, mon,...,sat.

#### user

Specify the user running the command; or, you can specify an asterisk (\*), which indicates the owner of the crontab file.

#### command

Specify the shell script or command to be run.

For the *minute* through *day-of week* fields, you can use the following special characters:

\*

Specify an asterisk (\*) for all of the valid values for the field.

Specify a dash (-) to indicate a range of integers, for example, 1-5.

Specify a list of values, separated by commands (, ), for example, 0, 2, 4.

/

Specify a step value by using the slash (/), for example, /3 in the *hour* field. This entry is interpreted as every three hours.

For example, the following entry would run a command every five minutes on weekdays:

```
0-59/5 * * * 1-5 * command
```

Run a command at one minute past midnight on the first day of the months April, June, September, and November:

```
1 0 1 4,6,9,11 * * command
```

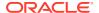

Note:

If you add an executable job script to the /etc/cron.hourly directory, crond runs the script every hour.

All jobs in the /etc/crontab file are run as root.

For more information, see the crontab (5) manual page.

### Creating a cron Job

Any user can create a cron job, but the location of the job definition depends on the user's privileges.

- An administrator who signs in as root creates jobs that are stored in /etc/crontab.
   Jobs in /etc/crontab are run as root, unless the job definition specifies a different user.
- A user with administrator privileges can create cron jobs. The jobs are stored in /etc/crontab.d/ and named after the administrator's username.
- A regular can create jobs which are stored in /etc/crontab.d/. The job file is based after the user's name.

To create or edit a crontab file as a user, such as jsmith, do the following:

- 1. Sign in to the system as that user, for example jsmith.
- 2. Edit crontab with a text editor.

```
crontab -e
```

If you want to use a specific text editor to create or edit a  $\[ \]$  cron job, use the following syntax:

```
env EDITOR=text-editor crontab -e
```

3. When the editor opens, create the cron job by using the format as described in About the cron Table Fields.

Suppose that you want to define a backup job that you want to run every 15 minutes. Further, you created a script <code>mybackup.sh</code> for this task in the user home directory. You would then create the schedule as follows:

```
15 * * * * /home/jsmith/mybackup.sh
```

4. Save the file and exit.

The file is saved as /var/spool/cron/jsmith.

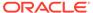

5. View and verify the contents of the new cron job.

```
crontab -l

15 * * * * /home/jsmith/mybackup.sh
```

To delete the user crontab file, type:

```
crontab -r
```

For more information, see the crontab (5) manual page.

### Controlling Access to Running cron Jobs

The following files, each of which contains usernames, manage access control for running cron jobs:

- /etc/cron.allow contains the list of users who are permitted to run cron jobs.
- /etc/cron.deny contains the list of users who are not permitted to run cron jobs.

If both files exist, then /etc/cron.allow takes precedence. Users in this list are permitted to run cron jobs, and /etc/cron.deny is ignored. If only /etc/cron.deny exists, then only those users that are not on this list can run cron jobs.

If none of these two files exists, then only root can run cron jobs.

### Configuring anacron Jobs

The anacron utility differs with the cron utility in that anacron limits the number of times a scheduled job can be run to only daily. The anacron utility is mainly intended for use on laptop computers.

If anacron is not already running and the system is connected to mains and not battery power, crond starts anacron.

The crond daemon runs the /etc/cron.hourly/Oanacron script as root each hour according to the schedule in /etc/cron.d/Ohourly, which has the following job definition:

```
# Run the hourly jobs
SHELL=/bin/bash
PATH=/sbin:/usr/sbin:/usr/bin
MAILTO=root
01 * * * * root run-parts /etc/cron.hourly
```

Then, based on the configuration settings in /etc/anacrontab, the  $\tt Oanacron script$  processes the contents in the /etc/cron.daily, /etc/cron.weekly, and /etc/cron.monthly directories.

If a scheduled job hasn't been run because of system downtime, then that job runs when the system restarts.

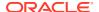

System anacron jobs are defined in /etc/anacrontab as follows:

```
SHELL=/bin/sh
PATH=/sbin:/bin:/usr/sbin:/usr/bin
MAILTO=root
# the maximal random delay added to the base delay of the jobs
RANDOM DELAY=45
# the jobs will be started during the following hours only
START HOURS RANGE=3-22
#period in days delay in minutes job-identifier command
                                  cron.daily
                                                  nice run-parts /etc/
cron.daily
                25
                                  cron.weekly
                                                  nice run-parts /etc/
cron.weekly
                45
@monthly
                                  cron.monthly
                                                  nice run-parts /etc/
cron.monthly
```

The top of the file contains definitions for the SHELL, PATH, MAILTO, RANDOM\_DELAY, and START\_HOURS\_RANGE variables for the environment in which the jobs run, followed by the job definitions themselves. Comment lines start with a # character.

RANDOM\_DELAY is the maximum number of random time in minutes that anacron adds to the *delay* parameter for a job. The default minimum delay is 6 minutes. The random offset is intended to prevent anacron overloading the system with too many jobs at the same time.

START\_HOURS\_RANGE is the time range of hours during the day when anacron can run scheduled jobs.

The bottom part of the file contains job definitions. Each job consists of entries that are spread across 4 columns under the following headings:

#### period

Frequency of job execution specified in days or as @daily, @weekly, or @monthly for daily, weekly, or monthly.

#### delay

Number of minutes to wait before running a job.

#### iob-id

Unique name for the job in log files.

#### command

The shell script or command to be run.

By default, <code>anacron</code> runs jobs between 03:00 and 22:00 and delays jobs by between 11 and 50 minutes. The job scripts in /etc/cron.daily run between 03:11 and 03:50 every day if the system is running, or after the system is booted and the time is earlier than 22:00. The <code>run-parts</code> script sequentially runs every program within the directory specified as its argument.

Scripts in /etc/cron.weekly run weekly with a delay offset of between 31 and 70 minutes.

Scripts in /etc/cron.monthly run monthly with a delay offset of between 51 and 90 minutes.

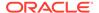

For more information, see the anacron(8) and anacrontab(5) manual pages.

# **Running One-Time Tasks**

Through the atd service, you can use certain commands to schedule one-time tasks.

This section describes the use of the at and batch commands for this purpose. Before you can use these commands, ensure that the at service is running.

```
sudo systemctl is-active atd
```

• To schedule a task to run one time only at a specified tine, use the at command.

Suppose that you have defined a job in ~/atjob. To schedule that job in 20 minutes time, you would type:

```
at now + 20 minutes < ~/atjob
job 1 at 2021-03-19 11:25
```

 To schedule a batch job to run when the system load average is light, use the batch command.

Suppose that you have defined a batch job in  $\sim$ /batchjob. To schedule this job to run if the system load average is less than 0.8, you would type:

```
sudo batch < batchjob

job 2 at 2013-03-19 11:31</pre>
```

#### Note:

The system load average threshold under which you can schedule userdefined batch jobs to run is 0.8, by default. However, that value can vary. See Changing the Behavior of Batch Jobs.

• To list all the scheduled one-time jobs that are in queue, type:

```
job 1 at 2021-03-19 11:25
job 2 at 2013-03-19 11:31
```

 To cancel one or more queued jobs, specify their job numbers to the atrm command, for example:

```
sudo atrm 2
```

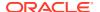

For more information, see the at (1) manual page.

### Changing the Behavior of Batch Jobs

The system load average represents the average number of processes that are queued to run on the CPUs or CPU cores over time. Typically, a system might not be considered overloaded until the load average exceeds 0.8 times the number of CPUs or CPU cores. On such systems, you might want atd to run batch jobs when the load average drops to less than the number of CPUs or CPU cores, rather than the default limit of 0.8. For example, on a system with 4 CPU cores, you could set the load-average limit over which atd can't run batch jobs to 3.2.

If you know that a batch job typically takes more than a minute to run, you can also change the minimum interval that atd waits between starting batch jobs. The default minimum interval is 60 seconds.

For more information about monitoring CPU usage and to display the system load average, see Monitoring CPU Usage.

To change the load-average limit and minimum interval time for batch jobs:

- 1. Open the /etc/sysconfig/atd configuration file with a text editor.
- 2. Uncomment the line that defines the OPTS variable.
- 3. Provide new values for the load average limit and the minimum interval time to the OPTS variable, for example:

```
OPTS="-b 100 -1 3"
```

This example sets the minimum interval to 100 seconds and the load-average limit to 3.

4. Restart the atd service:

```
sudo systemctl restart atd
```

5. Verify that the atd daemon is running with the new minimum interval and load-average limit, for example:

For more information, see the systemctl(1) and atd(8) manual pages.

### **Working With Systemd Timers**

Timer unit files are a type of systemd file that the systemctl utility uses to schedule tasks, similar to the cron utility that uses crontab and other cron jobs for the same purpose.

Typically, packages that use specific services to function in the system include their own systemd timer unit files. Thus, when these packages are installed with Oracle Linux, the timer unit files are automatically included. You can display with the timer files in the system with the following command:

systemctl list-unit-files --type=timer

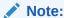

The list of timer files might differ depending on where Oracle Linux is running, such as in an instance in Oracle Cloud Infrastructure, a physical system, and so on.

Each timer unit file contains parameter settings that manage the schedule of a task. For example, the schedule for running dnf-makecache.service is set in the dnf-makecache.timer file. The file contains the following settings:

```
systemctl cat dnf-makecache.timer
```

# /usr/lib/systemd/system/dnf-makecache.timer
[Unit]
Description=dnf makecache --timer
ConditionKernelCommandLine=!rd.live.image
# See comment in dnf-makecache.service
ConditionPathExists=!/run/ostree-booted
Wants=network-online.target

[Timer]
OnBootSec=10min
OnUnitInactiveSec=1h
RandomizedDelaySec=60m
Unit=dnf-makecache.service

[Install]
WantedBy=timers.target

The schedule information is specified under the [Timer] section. In the sample configuration, the dnf-makecache.service service is set to automatically run 10 minutes after the system is booted. The service then goes into idle mode for an hour, as specified by the OnUnitInactiveSec parameter. At the end of the hour, the service runs again. This cycle continues every hour indefinitely.

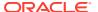

The RandomizedDelaySec setting provides a value limit for how much a run can be delayed beyond its schedule. In the example, the service is allowed to run one minute later than its schedule at the latest. This parameter is useful for preventing too many jobs that start at the same time on a specified schedule, which would otherwise risk overloading the resources.

OnCalendar is another useful parameter for task scheduling. Suppose that the parameter is set as follows:

OnCalendar=\*:00/10

The \*:00 indicates every hour at the top of the hour, while the /10 setting indicates 10 minutes. Therefore, the job is set to run hourly, at ten minutes past the top of the hour.

For a complete list of systemd timer unit file parameters for scheduling a job, see the systemd.timer(5) manual pages.

For a tutorial on how to use systemd in Oracle Linux, including how to configure systemd timer unit files, see Use systemd on Oracle Linux.

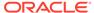

# Configuring and Using Auditing

Auditing collects data at the kernel level that you can then analyze to identify unauthorized activity. Auditing collects data in greater detail than system logging does. The process of examining audit trails to find events of interest can be challenging. Therefore, you might want to consider automating this process.

Some definitions in the audit configuration file, /etc/audit/auditd.conf, include the following:

- Data retention policy
- Maximum size of the audit volume
- Action to take if the capacity of the audit volume is exceeded
- Locations of local and remote audit trail volumes

The default audit trail volume is /var/log/audit/audit.log. See the auditd.conf(5) manual page for more information.

By default, auditing captures specific events such as system logins, modifications to accounts, and <code>sudo</code> actions. You can configure auditing to capture detailed system call activity or modifications to certain files. The kernel audit daemon (<code>auditd</code>) records the events that you configure, including the event type, a timestamp, the associated user ID, and success or failure of the system call.

The entries in the audit rules file, /etc/audit/audit.rules, decides which events are audited. Each rule is a command line option that's passed to the auditctl command. Configure this file to match organization's security policy.

The following are examples of rules that you might set in the /etc/audit/audit.rules file:

 Record all unsuccessful exits from open and truncate system calls for files and store the information in the /etc directory hierarchy.

```
-a exit, always -S open -S truncate -F /etc -F success=0
```

Record all files opened by a user with UID 10.

```
-a exit, always -S open -F uid=10
```

• Record all files that have been revised or whose attributes were changed by any user who originally signed in with a UID of 500 or greater.

```
-a exit, always -S open -F auid>=500 -F perm=wa
```

Record requests for write or for file attribute change access. Store the records in the /etc/sudoers file and tag such a record with the string sudoers-change.

```
-w /etc/sudoers -p wa -k sudoers-change
```

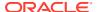

 Record requests for write and for file attribute change access and store records in the /etc directory hierarchy.

```
-w /etc/ -p wa
```

Require a reboot after changing the audit configuration.

-е 2

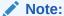

We recommend that you define rules to reboot at the end of the /etc/audit/audit.rules file.

For more examples of audit rules, see also the auditctl(8) and audit.rules(7) manual pages.

Stringent auditing requirements generate large amounts of audit data and can impose a significant performance overhead. Some site security policies stipulate that a system must shut down if events can't be recorded because the audit volumes have exceeded their capacity. We recommend that you direct audit data to separate file systems in rotation to prevent overspill and to ease backups.

If you tag audit records, then searching an audit volume with the <code>ausearch</code> command becomes easier by referring to those tags. For example, to examine records that are tagged with the string <code>sudoers-change</code>, you would type:

```
sudo ausearch -k sudoers-change
```

The aureport command generates summaries of audit data. For example, the following command generates a report that shows every sign-in event from 1 second after midnight on the previous day until the current time:

```
sudo aureport -l -i -ts yesterday -te now
```

You can set up cron jobs or systemd timers that run aureport periodically to generate reports of interest. See Use the Crontab Utility to Schedule Tasks on Oracle Linux and Use systemd on Oracle Linux.

See the ausearch (8) and aureport (8) manual pages for more information.

For a hands-on tutorial on using the auditing tools on Oracle Linux, see Audit Oracle Linux with Auditd.

### Working With System Log files

The log files contain messages about the system, kernel, services, and applications. The <code>journald</code> logging daemon, which is part of <code>systemd</code>, records system messages in nonpersistent journal files in memory. The <code>journald</code> daemon forwards messages to the system logging daemon, <code>rsyslog</code>.

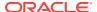

Files in /run are volatile. Thus, the log data is lost after a reboot unless you create the directory /var/log/journal. You can use the journalctl command to query the journal logs.

For more information, see the journalctl(1) and systemd-journald.service(8) manual pages.

For a hands-on tutorial introducing system logging tools, see System Logging on Oracle Linux.

### About Logging Configuration (/etc/rsyslog.conf)

The /etc/rsyslog.conf file is the configuration file for the rsyslogd daemon. The file contains global directives, module directives, and rules for the daemon or service. By default, rsyslog processes and archives only syslog messages. However, if required, you can configure rsyslog to archive any other messages that journald forwards, including kernel, boot, initrd, stdout, and stderr messages.

To obtain the latest information about rsyslog, refer to https://www.rsyslog.com/doc/. Alternatively, you can install the rsyslog-doc package locally.

sudo dnf install -y rsyslog-doc

The documentation is installed in /usr/share/doc/rsyslog/html.

### Important:

The format to configure parameters in /etc/rsyslog.conf has changed. The following formats are supported which enables backward compatibility with previous configuration:

- Basic or sysklogd format, which has been used since the beginning of system logging.
- Legacy format, where directives are defined on their own specific lines in the file, with each directive being preceded by the dollar (\$) sign, such as \$MainMsgQueueSize.
- Advanced format, which uses the RainerScript scripting language for configuring rsyslog.

For more information about these formats, see the relevant sections in https://www.rsyslog.com/doc/.

The /etc/rsyslog.conf file is divided into the following main sections:

#### **Modules**

Modules contain configuration parameters for processing messages. The processed or transformed messages can then be transmitted to various targets as required. Modules are classified into different categories, such as output, input, parser, library, and so on. For a complete list of these module classes, see the appropriate section in <a href="https://www.rsyslog.com/doc/">https://www.rsyslog.com/doc/</a>. For a list of the modules, see the rsyslog.comf (5) manual page.

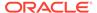

Modules enable different rsyslog functionalities to become operative, provided that those modules are loaded. Modules are loaded through the module load directive as follows:

module(load="module-name")

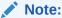

The directive uses the advanced format for loading a module and replaces the \$ModLoad module-name legacy format.

#### **Global directives**

Global directives specify configuration options that apply to the rsyslogd daemon. A directive might specify the location of auxiliary files. A directive can also be a module (load" ") statement that applies global settings, such as the timestamp format to use for all messages, as shown in the following example:

```
module(load="builtin:omfile" Template=RSYSLOG TraditionalFileFormat")
```

Because the module applies to all messages, the directive is specified under the Global Directives section.

#### Rules

Rules or rule sets determine how logged messages are managed. A rule consists of two fields: a selector field and an action field. The two fields are separated by one more spaces or tabs.

- The selector field has two parts, separated by a period: a facility keyword and a priority keyword. Facility keywords include auth, authpriv, cron, daemon, kern, and so on. Priority keywords include debug, info, notice, warning, and so on. Thus, kern.\* selects kernel messages of all priority levels, while kern.emerg selects emergency kernel messages only.
  - For a list of both facility and priority selectors, see the rsyslog.conf(5) manual page.
- The action field typically indicates to which log file the message content is written.
   For example, the following rule indicates that cron messages are to be logged in /var/log/cron:

```
cron.* /var/log/cron
```

You can customize rsyslog configuration in two ways:

- Directly change the /etc/rsyslog.conf file itself.
- Create a configuration file and store it in /etc/rsyslog.d. You might choose
  this option to prevent custom configurations from being overwritten in case system
  packages are updated.

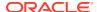

Some changes are simple to implement on the /etc/rsyslog.conf file, such as changing the log for a specific selector. For example, to change the log for cron messages to  $cron_new$ , you would enter the following:

```
cron.* /var/log/cron_new
```

You then restart the rsyslog service for the change to take effect.

Other changes might require more parameter definitions and steps.

Suppose that you want to create a rule that would use TCP to forward messages to another server where the messages are logged. The following steps show you how to implement this sample rule.

1. Create a separate file, for example, /etc/rsyslog.d/forwarding, where you would set the parameters for TCP forwarding, similar to the following:

#### queue.filename

Prefix to be attached to the backup files. The prefixed backup files are created in the location as specified by the workDir global directive, for example, global (workDirectory="/var/log").

#### queue.maxdiskspace

Space limit for log files.

#### queue.saveOnShutdown

Saves data in memory if rsyslog shuts down.

#### queue.type

Enables a LinkedList in-memory queue.

#### action.resumeRetryCount

A setting of -1 means to retry indefinitely if the host is unavailable.

#### target

Can be a host name or an IP address.

Based on the sample configuration, rsyslog forwards messages to the remote server remote-host.com. The rsyslog service also keeps the message in memory in case the remote server is unavailable. If rsyslog shuts down or has exhausted allotted memory, then rsyslog creates files on disk with the appropriate prefix to the file names.

2. Open the /etc/rsyslog.conf and verify the following:

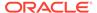

• Ensure that the module for TCP syslog reception is loaded. Verify that the comment marks are removed from the following lines:

```
module(load="imtcp")
input(type="imtcp" port="514")
```

 Ensure that the global directive to include /etc/rsyslog.d files in rsyslog configuration is enabled. Verify that the following line is not commented out:

```
include(file="/etc/rsyslog.d/*.conf" mode="optional")
```

- 3. Save the file and exit.
- 4. Restart the rsyslog service.

```
systemctl restart rsyslog
```

To manage the rotation and archival of the correct logs, edit /etc/logrotate.d/ syslog so that it references each of the log files that are defined in the RULES section of /etc/rsyslog.conf. You can configure how often the logs are rotated and how many past copies of the logs are archived by editing /etc/logrotate.conf.

For more information, see the logrotate (8), logwatch (8), rsyslogd (8) and rsyslog.conf (5) manual pages.

### Configuring Logwatch

Logwatch is a monitoring system that you can configure to report on areas of interest in the system logs. After you install the <code>logwatch</code> package, the <code>/etc/cron.daily/Ologwatch</code> script runs every night and sends an email report to root. You can set local configuration options in <code>/etc/logwatch/conf/logwatch.conf</code> that override the main configuration file <code>/usr/share/logwatch/default.conf/logwatch.conf</code>, including the following:

- Log files to monitor, including log files that are stored for other hosts.
- Names of services to monitor, or to be excluded from monitoring.
- Level of detail to report.
- User to be sent an emailed report.

As best practice, configure Logwatch on a log server to monitor the logs for suspicious messages, and disable Logwatch on log clients. However, if you do use Logwatch, disable high precision timestamps by adding the following entry to the GLOBAL DIRECTIVES section of /etc/rsyslog.conf on each system:

```
module(load="builtin:omfile" Template=RSYSLOG TraditionalFileFormat")
```

You can also run logwatch directly from the command line.

For more information, see the logwatch (8) manual page.

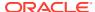

### **Using Process Accounting**

The psacct package implements the process accounting service in addition to the following utilities that you can use to monitor process activities:

#### ac

Displays connection times in hours for a user as recorded in the wtmp file (by default, /var/log/wtmp).

#### accton

Turns on process accounting to the specified file. If you don't specify a file name argument, process accounting is stopped. The default system accounting file is /var/account/pacct.

#### lastcomm

Displays information about command history as recorded in the system accounting file.

#### sa

Summarizes information about command history as recorded in the system accounting file.

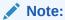

As for any logging activity, ensure that the file system has enough space to store the system accounting and wtmp files. Monitor the size of the files and truncate them as needed.

For more information, see the ac(1), accton(8), lastcomm(1), and sa(8) manual pages.

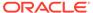

7

# Working With Kernel Dumps

The Kdump feature provides a kernel crash information dumping mechanism in Oracle Linux. The kdump service saves the contents of the system's memory for later analysis. The second kernel resides in a reserved part of the system memory.

Kdump uses the kexec system call to boot into the second kernel, called a *capture kernel*, without the need to reboot the system, and then captures the contents of the stopped kernel's memory as a crash dump (vmcore) and saves it. The vmcore crash dump can help with finding the cause of the malfunction.

Enabling the Kdump feature is highly recommended because a crash dump might be the only information source that's available if a system failure occurs. Kdump is vital in many mission-critical environments.

Before enabling Kdump, ensure that the system meets all the memory requirements for using Kdump. To capture a kernel crash dump and save it for further analysis, reserve part of the system's memory permanently for that purpose. When you do so, that part of the system's memory is no longer be available to the main kernel.

The following table lists the minimum amount of reserved memory that's required to use Kdump, based on the system's architecture and the amount of available memory.

Table 7-1 Kdump Memory Requirements

| Architecture  | Available Memory | Minimum Reserved Memory |
|---------------|------------------|-------------------------|
| x86_64        | 1 GB to 64 GB    | 160 MB of RAM           |
|               | 64 GB to 1 TB    | 256 MB of RAM           |
|               | 1 TB and more    | 512 MB of RAM           |
| Arm (aarch64) | 2 TB and more    | 512 MB of RAM           |

For information about configuring Kdump by using the Cockpit web console, see Oracle Linux: Using the Cockpit Web Console

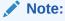

Kdump can also be used for troubleshooting in a cluster setup that uses the OCFS2 file system. For more information, see *Configuring the Behavior of Fenced Nodes With Kdump* in Oracle Linux 9: Managing Shared File Systems.

### **Installing Kdump**

During an Oracle Linux interactive installation with the graphical installer, you have the option to enable Kdump and specify how much system memory is reserved for Kdump. The installer

screen is titled **Kdump** and is available from the main Installation Summary screen of the installer.

If you don't enable Kdump at installation time, or it's not enabled by default during an installation, as in the case of a custom kickstart installation, you can install and enable the feature by using the command line.

Before you install and configure Kdump by using the command line, ensure that the system meets all the necessary memory specifications. For details, see Table 7-1.

1. Install the kdump package:

```
sudo dnf install kexec-tools
```

2. With the proper administrative privileges, edit the /etc/default/grub file and set the crashkernel= option to the required value.

For example, you would reserve 64 MB of memory as follows:

```
crashkernel=64M
```

You can also set the amount of reserved memory as a variable by using the following syntax: crashkernel=range1:size1, range2:size2.

For example, you might set the memory as a variable as follows:

```
crashkernel=512M-2G:64M,2G-:128M
```

3. (Optional) Consider defining an offset value for the reserved memory.

Because the crashkernel reservation occurs early in the boot process, some systems require that you reserve memory with a certain fixed offset. When a fixed offset is specified, the reserved memory begins at that point. For example, you would reserve 128 MB of memory, starting at 16 MB as follows:

```
crashkernel=128M@16M
```

If no offset value is set, Kdump offsets reserved memory automatically.

4. Refresh the grub configuration to apply changes:

```
sudo grub2-mkconfig -o /boot/grub2/grub.cfg
```

**5.** Reboot the system and finish configuring Kdump.

For instructions, see Configuring the Kdump Output Location.

**6.** Enable the kdump service:

```
sudo systemctl enable --now kdump.service
```

### **Configuring Kdump**

When you install and configure Kdump, the following files are changed:

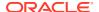

- /boot/grub2/grub.cfg: Appends the crashkernel option to the kernel line to specify the amount of reserved memory and any offset value.
- /etc/kdump.conf: Sets the location in which the dump file can be written, the filtering level for the makedumpfile command, and the default behavior to take if the dump fails.
   See the comments in the file for information about the enabled parameters.

When you edit these files, you must reboot the system for the changes to take effect.

For more information, see the kdump.conf(5) manual page.

### Configuring the Kdump Output Location

After installing Kdump, you can define the location in which the resulting output is saved. For Oracle Linux, Kdump files are stored in the /var/crash directory by default.

To save the result to other locations, such as NFS mounts, externally mounted drives, and remote file servers, edit the /etc/kdump.conf file and remove the # comment character at the beginning of each line that you want to enable.

For example, to add a new directory location, prefix it with the path keyword:

```
path /usr/local/cores
```

Use raw to output directly to a specific device in the /dev directory. You can also manually specify the output file system for a particular device by using its label, name, or UUID. For example:

```
ext4 UUID=5b065be6-9ce0-4154-8bf3-b7c4c7dc7365
```

Kdump files can also be transferred over a secure shell connection, as shown in the following example:

```
ssh user@example.com
sshkey /root/.ssh/mykey
```

You can also set the Kdump files to be exported to a compatible network share:

```
nfs example.com:/output
```

When you have finished configuring the output location for Kdump, enable the kdump service.

```
sudo systemctl enable --now kdump.service
```

### Configuring the Default Kdump Failure State

By default, if kdump fails to send its result to the configured outlook locations, it reboots the server. This action deletes any data that has been collected for the dump. To prevent this

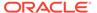

outcome then you can uncomment and change the default value in the /etc/kdump.conf file as follows:

```
default dump_to_rootfs
```

The <code>dump\_to\_rootfs</code> option tries to save the result to a local directory, which can be useful if a network share is unreachable. You can use <code>shell</code> instead to copy the data manually from the command line.

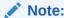

The poweroff, restart, and haltoptions are also valid for the default kdump failure state. However, performing these actions causes you to lose the collected data if those actions are performed.

### **Analyzing Kdump Output**

You can use the crash utility to analyze the contents of kdump core dumps in a shell prompt, which is useful when troubleshooting problems.

1. Install the crash package:

```
sudo dnf install crash
```

2. Identify the running kernel, for example:

```
uname -r
```

The output of the previous command is similar to the following:

```
4.18.0-80.el8.x86_64
```

3. Provide the location of the kernel debuginfo module and the location of the core dump as parameters to the crash utility, for example:

```
sudo crash /usr/lib/debug/lib/modules/4.18.0-80.el8.x86_64/vmlinux \
/var/crash/127.0.0.1-2019-10-28-12:38:25/vmcore
```

In the previous command, 4.18.0-80.el8.x86\_64 is the running kernel and 127.0.0.1-2019-10-28-12:38:25 represents the *ipaddress-timestamp*.

4. Inside the crash shell, use the help log command for information about how to use the log command.

You can also use the bt, ps, vm, and files commands to get more information about the core dump.

5. When you have finished analyzing the core dump, exit the shell.

For more detailed information about using the crash utility, see the crash (8) manual page.

Alternatively, you can use drgn to analyze core dumps. For more information, see Working With the drgn Kernel Debugging Utility.

# **Using Early Kdump**

Early Kdump loads the crash kernel and initramfs early enough to capture vmcore information for early malfunctions.

Because the kdump service starts too late, early malfunctions don't trigger the kdump kernel to boot, which prevents the capture of diagnostic information. To address that problem, you can enable early Kdump by adding a dracut module so that the crash kernel and initramfs are loaded as early as possible.

#### Note:

The following limitations apply for early Kdump:

- The feature doesn't work with Fadump.
- Early Kdump becomes active the moment the system's initramfs begins to be processed. Any malfunction that occurs before that moment isn't captured even if early Kdump is enabled.

For more information about configuring early Kdump, see the step-by-step instructions in the /usr/share/doc/kexec-tools/early-kdump-howto.txt file.

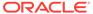

# Working With Core Dumps

Core dumps contain crash information for userspace applications and services running on Oracle Linux. They can be generated on demand by using a debugger, or the systemd-coredump service can be configured to generate them automatically in the event of a process stopping prematurely.

Core dumps contain a log summary of the crash event that typically includes the process ID, owner, termination signal, and a stack trace. For more information, see the systemd-coredump (8) manual pages.

The coredumpctl command can be used to review core dumps that have been written to the system journal or saved as a file. For more information, see the <code>coredumpctl(1)</code> manual pages.

To learn more about Systemd, the daemon that initializes the system and manages running services in Oracle Linux, see Oracle Linux 9: Managing Core System Configuration.

### **Enabling Core Dumps**

Core dumps aren't enabled by default, so you must configure Systemd to generate them.

1. Create the /etc/systemd/system.conf.d/10-enable-coredumps.conf configuration file and add the following content:

```
DumpCore=yes
DefaultLimitCORE=infinity
```

2. Restart the systemd daemon to apply the change without restarting Oracle Linux:

```
sudo systemctl daemon-reload
```

### **Configuring Core Dumps**

To adjust the scope of the data captured in Systemd core dumps and define where Systemd stores them, change the /etc/systemd/coredump.conf configuration file. For more information, see the <code>coredump.conf(5)</code> manual pages.

Before running the coredumpctl command, remove any core dump size limits that apply to the current shell session:

```
sudo ulimit -c unlimited
```

For more information about the ulimit command, see the ulimit (1) manual pages.

# **Analyzing Core Dumps**

 Use the coredumpctl command to list the core dumps that are available on the system:

```
coredumpctl list
```

 To review more information about the core dumps stored for a particular application, specify the executable as an option:

```
coredumpctl list executable-path
```

 To review all the core dumps that are stored for a failed process on the system, specify the process ID instead:

```
coredumpctl list process-id
```

### **Exporting Core Dumps**

1. To export the core dump for bug reporting purposes, specify the process ID and output file when you run the coredumpctl dump command:

```
coredumpctl dump process-id -o output-file
```

- 2. Optionally, you can export an SOS report with extra information about the system. For more information, see Working With the sos Command.
- 3. On the same system or a different one, install the gdb package and then step through a core dump with the GNU Debugger by using the coredumpctl debug command:

```
sudo dnf install gdb

coredumpctl debug process-id
```

For more information about the coredumpctl command, see the coredumpctl(1) manual pages.

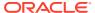

9

# Working With the drgn Kernel Debugging Utility

Drgn is a tool and a programming library that can be used to extract debug information from both the live kernel of the running machine, and memory crash dumps from halted systems (vmcore).

To configure an Oracle Linux system to generate vmcore crash dumps, follow the instructions in Working With Kernel Dumps.

Drgn can be used as part of a root cause analysis to provide extra metrics that aren't already exposed through existing dashboards and interfaces.

For more information, see https://drgn.readthedocs.io/.

### (Optional) Installing DebugInfo Packages

You can optionally install \*-debuginfo packages to add extra debugging symbols in generated core dumps. They're intended for development purposes only, so we recommend that you only install them in development environments.

1. Enable the Oracle Linux 9 debuginfo repository by creating the /etc/yum.repos.d/ debuginfo.repo file with root privileges and the following contents:

```
[debuginfo]
name=Oracle Linux 9 Debuginfo Packages
baseurl=https://oss.oracle.com/o19/debuginfo/
gpgkey=file:///etc/pki/rpm-gpg/RPM-GPG-KEY-oracle
gpgcheck=1
enabled=1
```

2. Use the package manager to search for DebugInfo packages to install:

```
dnf search *-debuginfo
```

# Installing drgn

1. If you're running Oracle Linux with the Unbreakable Enterprise Kernel (UEK), install the kernel-uek-debuginfo package by using the dnf command:

```
sudo dnf install -y kernel-uek-debuginfo-$(uname -r)
```

If you're running Oracle Linux with the Red Hat Compatible Kernel (RHCK), install the kernel-debuginfo package instead:

```
sudo dnf install -y kernel-debuginfo-$(uname -r)
```

2. Enable the ol9 addons repository:

```
sudo dnf config-manager --enable ol9 addons
```

For more information, see Oracle Linux: Managing Software on Oracle Linux.

Install the drgn package:

```
sudo dnf install -y drgn
```

# Using the drgn Command

To debug the running kernel, use the drgn command to analyze the contents of the / proc/kcore dump file:

```
sudo drgn
```

To debug a running kernel or vmcore crash dump, specify the dump file by using the -c option. Optionally, specify the vmlinux and module symbols by also using the -s option:

```
sudo drgn -c path/to/dumpfile -s path/to/vmlinux
```

For example, to debug /proc/kcore for a live kernel and specify kernel drivers, run the following command:

```
sudo drgn -c /proc/kcore -s /usr/lib/debug/lib/modules/$(uname -r)/
vmlinux \
    -s /lib/modules/$(uname -r)/kernel/net/netfilter/xt comment.ko.xz
```

To perform the same operation on a vmcore crash dump file:

```
sudo drgn -c /var/crash/127.0.0.1-2023-06-02-09:33:07/vmcore \ -s /usr/lib/debug/lib/modules/5.15.0-101.103.2.1.el9uek.x86_64/vmlinux \ -s /lib/modules/5.15.0-101.103.2.1.el9uek.x86_64/kernel/netfilter/xt comment.ko.xz
```

For more information about how to use the drgn command, use the -h option:

```
sudo drgn -h
```

# Using the drgn Library With Python

Unlike the crash utility, Drgn wasn't originally designed to be a standalone kernel debugging tool. Drgn is a Python programming library that exposes debugging information for scripting and review purposes.

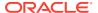

Before you can start using drgn with Python scripts, ensure that Python is correctly installed on the system. For more information, see Oracle Linux 9: Installing and Managing Python.

The prog array variable contains the information about the kernel that you're debugging. For example, to return the data collected for slab\_caches, run the following statements in the drgn shell:

```
prog["slab_caches"]

(struct list_head) {
          .next = (struct list_head *)0xffff8b831d972260,
          .prev = (struct list_head *)0xffff8b8007c02060,
}
```

Standard python structures can also be used to iterate through debug information:

For more information about the drgn API and script syntax, see https://drgn.readthedocs.io/.

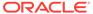